# **Descubra Como Baixar o Bet App no Seu Dispositivo Android + Retirar meu jackpot da Betway**

**Autor: jandlglass.org Palavras-chave: Descubra Como Baixar o Bet App no Seu Dispositivo Android**

# **Descubra Como Baixar o Bet App no Seu Dispositivo Android**

Se você está procurando um lugar divertido para jogar jogos de cassino online e fazer apostas desportivas, então este artigo vai ajudá-lo a começar. Vamos dar uma vista de olhos para o Bet App, como baixá-lo no seu dispositivo Android e como começar a apostar em Descubra Como Baixar o Bet App no Seu Dispositivo Android jogos desportivos e jogos de cassino.

### **O Que É o Bet App?**

O Bet App é uma plataforma online completa que permite aos utilizadores fazer apostas desportivas em Descubra Como Baixar o Bet App no Seu Dispositivo Android jogo e jogar uma variedade de jogos de cassino online.

### **Como Baixar o Bet App no Seu Dispositivo Android**

Para baixar o Bet App no seu dispositivo Android, siga estes passos:

- 1. Abra o seu navegador e aceda ao website do Bet App.
- 2. Localize o botão "Download" e clique nele.
- 3. Permitir a instalação de aplicações de fornecedores desconhecidos nas próximas telas.
- 4. Abra o ficheiro APK baixado e instale-o no seu dispositivo.

#### **Passos para Começar a Apostar no Bet App**

Uma vez que tem o Bet App instalado no seu dispositivo Android, agora é o momento de começar a apostar.

- Para começar, clique na opção de "Registo" e preencha os dados pessoais necessários.
- Depois de completar o registo, faça um depósito e navegue pela plataforma em Descubra Como Baixar o Bet App no Seu Dispositivo Android busca de jogo ou evento em Descubra Como Baixar o Bet App no Seu Dispositivo Android que desejar apostar.
- Quando encontrar um jogo ou evento, clique na cota que desejar e introduza o valor que deseja apostar.
- Confirme a sua Descubra Como Baixar o Bet App no Seu Dispositivo Android escolha e aguarde o resultado final.

#### **Vantagens do Bet App**

O Bet App tem muitas vantagens em Descubra Como Baixar o Bet App no Seu Dispositivo

Android relação à concorrência, incluindo:

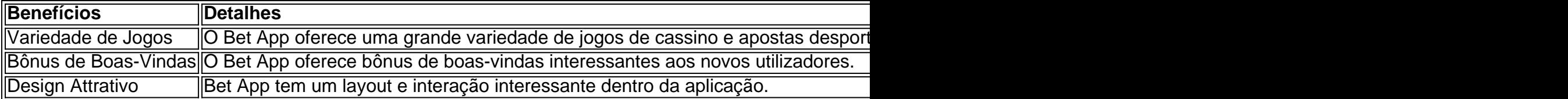

Em resumo, o Bet App é uma plataforma excelente para quem quer fazer apostas de jogos desportivas ou jogar online.

Com o tutorial demonstrado acima, instalar e começar a usar o Bet App deve ser fácil.

## **Partilha de casos**

Bem-vindo ao nosso guia de download do Bet365 App!

Você está cansado de usar a versão web móvel do Bet365 no seu dispositivo Android? Deseja uma experiência mais simplificada e eficiente nas apostas, não procure além! Nosso guia mostrará como baixar o aplicativo bet 365 em Descubra Como Baixar o Bet App no Seu Dispositivo Android seus dispositivos com sistema operacional (Android) usando apenas alguns passos simples.

Primeiro, vamos começar com uma breve visão geral do aplicativo Bet365. O app oferece um amplo leque de recursos que facilitam a realização das apostas em Descubra Como Baixar o Bet App no Seu Dispositivo Android seus eventos esportivos favoritos e permite:

- Tenha acesso a uma ampla gama de esportes e mercados.
- Stream ao vivo eventos esportivos diretamente no seu dispositivo.
- Receba notificações push instantâneas para os últimos resultados e pontuações
- Desfrute de uma interface amigável que facilita a navegação e faz apostas.

Agora que você sabe o aplicativo Bet365 oferece, vamos começar com a transferência e processo de instalação!

Passo 1: Permitir a instalação de fontes desconhecidas

Para baixar e instalar o aplicativo Bet365 no seu dispositivo Android, você precisará permitir a instalação de fontes desconhecidas. Siga estas etapas:

- 1. Vá para o aplicativo Configurações do seu dispositivo.
- 2. Desça a tela e selecione "Segurança" ou "Privacidade".

3. Procure a opção "Instalar aplicativos desconhecidos" ou "Instalar de fontes desconhecidas"

4. Ative a opção deslizando o interruptor para direita.

5. Seu dispositivo agora permitirá que você instale aplicativos de fora da Google Play Store. Passo 2: Baixe o arquivo APK Bet365

Agora que você permitiu a instalação de fontes desconhecidas, é hora para baixar o arquivo APK Bet365. O formato do jogo significa Android Package Kit e contém os dados da aplicação: Para fazer download dos arquivos APPs bet 365 siga estes passos >

- 1. Abra o navegador da Web do seu dispositivo e vá para a página web Bet365.
- 2. Clique no botão "Download" para o aplicativo Bet365
- 3. Aguarde o arquivo APK baixar

4. Uma vez que o download estiver concluído, localize a APK no seu dispositivo

Passo 3: Instale o aplicativo Bet365.

Agora que você tem o arquivo APK Bet365, é hora de instalar a aplicação! Siga estes passos:

- 1. Localize o arquivo APK no seu dispositivo
- 2. Toque no arquivo APK para iniciar o processo de instalação.
- 3. Aguarde o aplicativo instalar

4. Uma vez que o aplicativo está instalado, toque no botão "Abrir".

É isso! Você baixou e instalou com sucesso o aplicativo Bet365 no seu dispositivo Android. Conclusão

Em conclusão, baixar e instalar o aplicativo Bet365 no seu dispositivo Android é um processo fácil

que requer apenas alguns passos. Seguindo nosso guia você terá acesso a uma experiência de apostas mundial na palma da sua Descubra Como Baixar o Bet App no Seu Dispositivo Android mão!

Esperamos que este guia tenha sido útil e informativo. Obrigado por ler!

Se você tiver alguma dúvida ou comentário, fique à vontade para deixá-los na seção de comentários abaixo! Teremos o maior prazer em Descubra Como Baixar o Bet App no Seu Dispositivo Android ajudálo a sair. #

Boas apostas! )

# **Expanda pontos de conhecimento**

# **¿Cómo descargar la aplicación Bet365 para Android?**

- 1. Acceda al sitio de apuestas de Bet365 en su teléfono móvil.
- 2. Haga clic en el botón "Ver todos los apps de Bet365".
- 3. Seleccione la versión Android y descargue el archivo APK de Bet365.
- 4. Vaya al administrador de archivos de su teléfono y haga clic en el archivo APK descargado.

### **comentário do comentarista**

#### Olá!

Você esta procurando um lugar divertido para jogar jogos de cassino online e fazer apostas desanimadoras? Então o Bet App é uma nova oportunidade!

O Bet App é uma plataforma online completa que permite aos usuários fazer apostas desportivas em Descubra Como Baixar o Bet App no Seu Dispositivo Android jogo e jogar um varioudade dos jogos do cassina on-line.

Paraixar o Bet App no seu teu dispositivo Android, você precisará acesso ao site do bet app e localizar a botão "Download" and aplicativo APK batiçado y instale-o não meu dispitivos.

Depois de instalar, você precisará se registrar e fazer um depósito para começar a aparecer.

O Bet App oferece muitas vantagens em Descubra Como Baixar o Bet App no Seu Dispositivo Android relação à concorrência, incluindo variadade de jogos e design atraente.

Segue os passos acima ecomece um ápora no Bet App agora mesma!

#### **Informações do documento:**

Autor: jandlglass.org Assunto: Descubra Como Baixar o Bet App no Seu Dispositivo Android Palavras-chave: **Descubra Como Baixar o Bet App no Seu Dispositivo Android + Retirar meu jackpot da Betway** Data de lançamento de: 2024-07-10

#### **Referências Bibliográficas:**

- 1. [cuiaba x athletico paranaense palpites](/br/cuiaba-x-athletico-paranaense-palpites-2024-07-10-id-22980.pdf)
- 2. <u>[apostas online em são jorge](/br/apostas-online-em-s�o-jorge-2024-07-10-id-5943.pdf)</u>
- 3. [888 online casino login](/888-online-casino-login-2024-07-10-id-2419.pdf)
- 4. <u>[betano entrar](https://www.dimen.com.br/aid-category-noticias/article/betano-entrar-2024-07-10-id-10624.htm)</u>